## InfraLog Support und FAQ

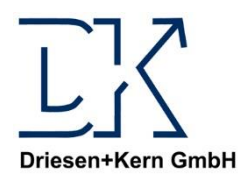

#### Inhalt

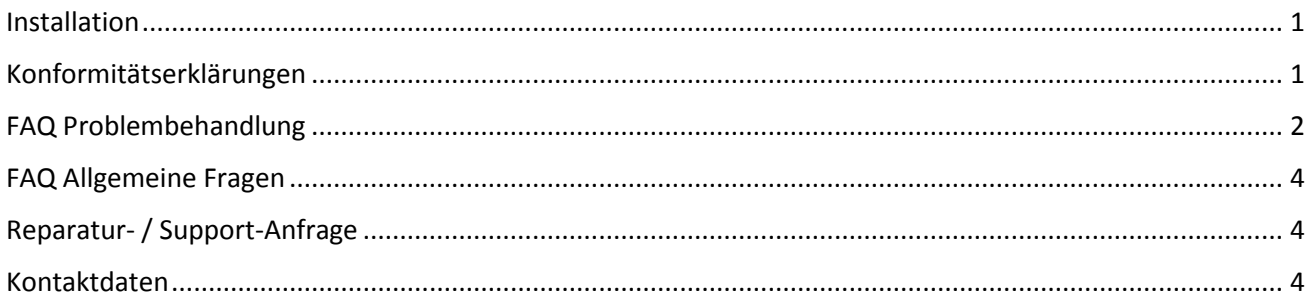

### <span id="page-0-0"></span>Installation

Die Installation der Software InfraLog für Windows kann auf den Windows Versionen 7,8 und 10 erfolgen. Zum Installieren sind **Administrator-Rechte** obligatorisch, d.h. Sie müssen als Administrator auf Ihrem System angemeldet sein.

Nachdem Sie die Datei InfraLogV5.ZIP heruntergeladen haben und diese entpackt haben, führen Sie die Setup-Datei **Setup\_InfraLog\_ForWindows.exe** aus und folgen Sie den weiteren Anweisungen des Programms.

Das Programm installiert alle notwendigen Dateien lokal auf ihrer Maschine im Standard-Installationsverzeichnis, inklusive benötigter Treiber und Zusatztools.

Haben Sie **InfraLog-light oder –enhanced** erworben, müssen Sie einmalig Keys in der Software eintragen. Diese finden Sie auf Ihrem Lieferschein/Ihrer Rechnung sowie als separates Blatt in der Verpackung Ihres Datenloggers. Zum Eintragen der Keys starten Sie InfraLog für Windows und rufen das Menü Grafik auf. Wenn Sie das erste Mal Messdaten grafisch darstellen, werden die Keys abgefragt. Bewahren Sie die Seriennummer und die Keys gut auf. Sie müssen diese bei einem Computerwechsel erneut eingeben.

Die **Bedienungsanleitung** zu Ihrem Gerät finden Sie nach erfolgreicher Installation im Menüsystem der InfraLog-Software unter **Punkt Hilfe**.

Sollten Sie **weitere Hilfe** benötigen, finden Sie [hier](#page-1-0) eine umfangreiche Liste an Fragen und Antworten.

### <span id="page-0-1"></span>Konformitätserklärungen

Die Konformitätserklärungen zu den Produkten finden Sie im hinteren Teil der Bedienungsanleitung des jeweiligen Produktes. Sollten Sie ein Kalibrierzertifikat (ISO oder DAkkS) benötigen, können Sie dieses separat bestellen. Für die (jährliche) Kalibrierung senden Sie das Gerät an unsere Hausanschrift [\(weitere Informationen\)](#page-3-1).

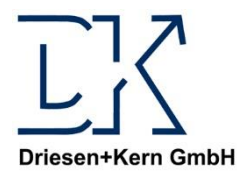

# FAQ/Support – InfraLog und Logger

## <span id="page-1-0"></span>FAQ Problembehandlung

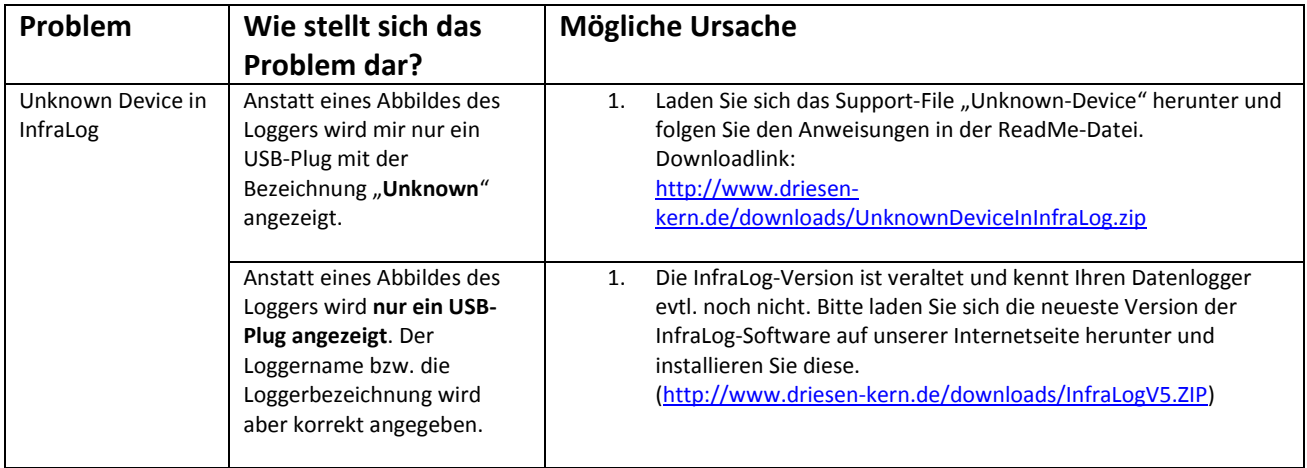

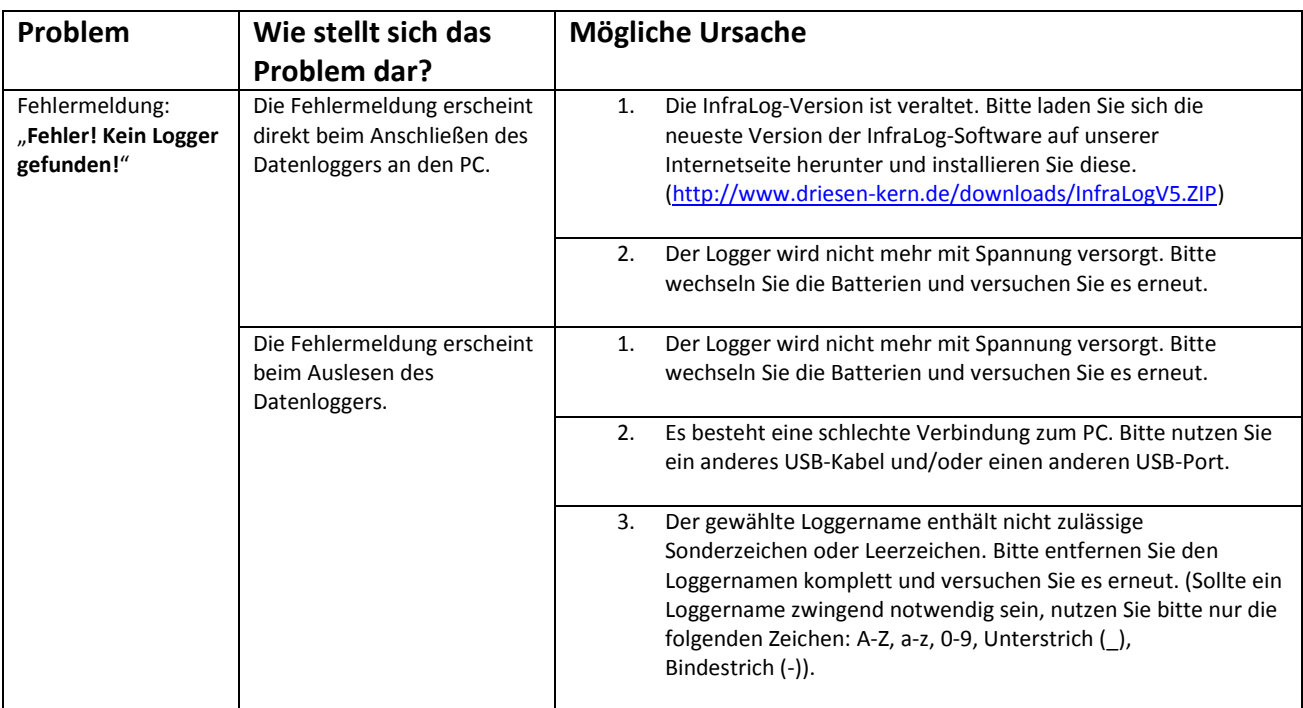

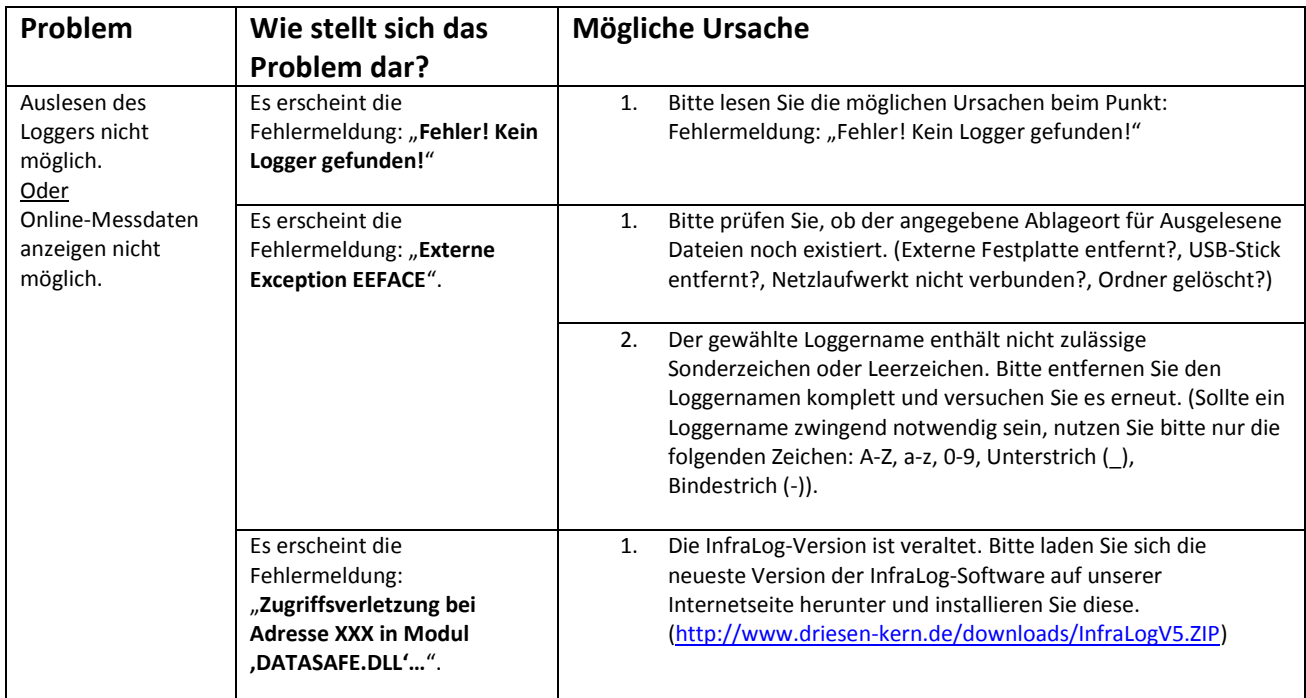

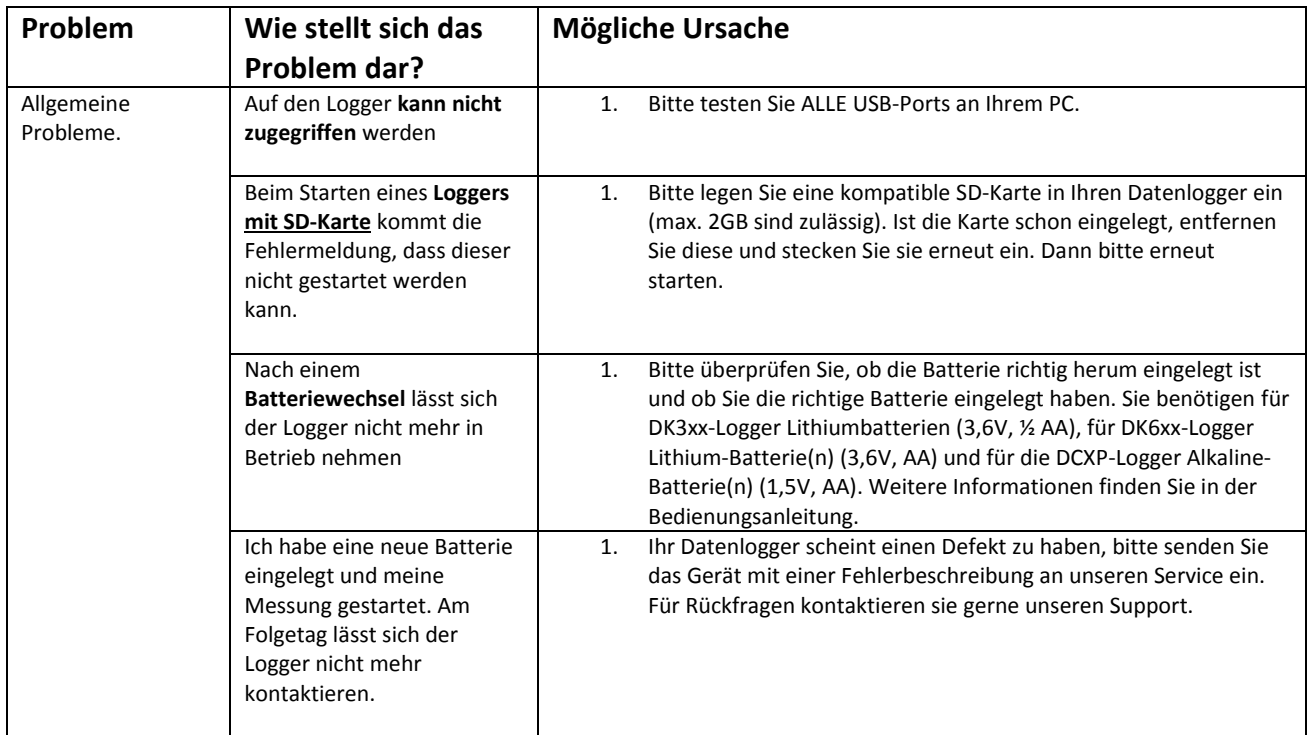

### <span id="page-3-0"></span>FAQ Allgemeine Fragen

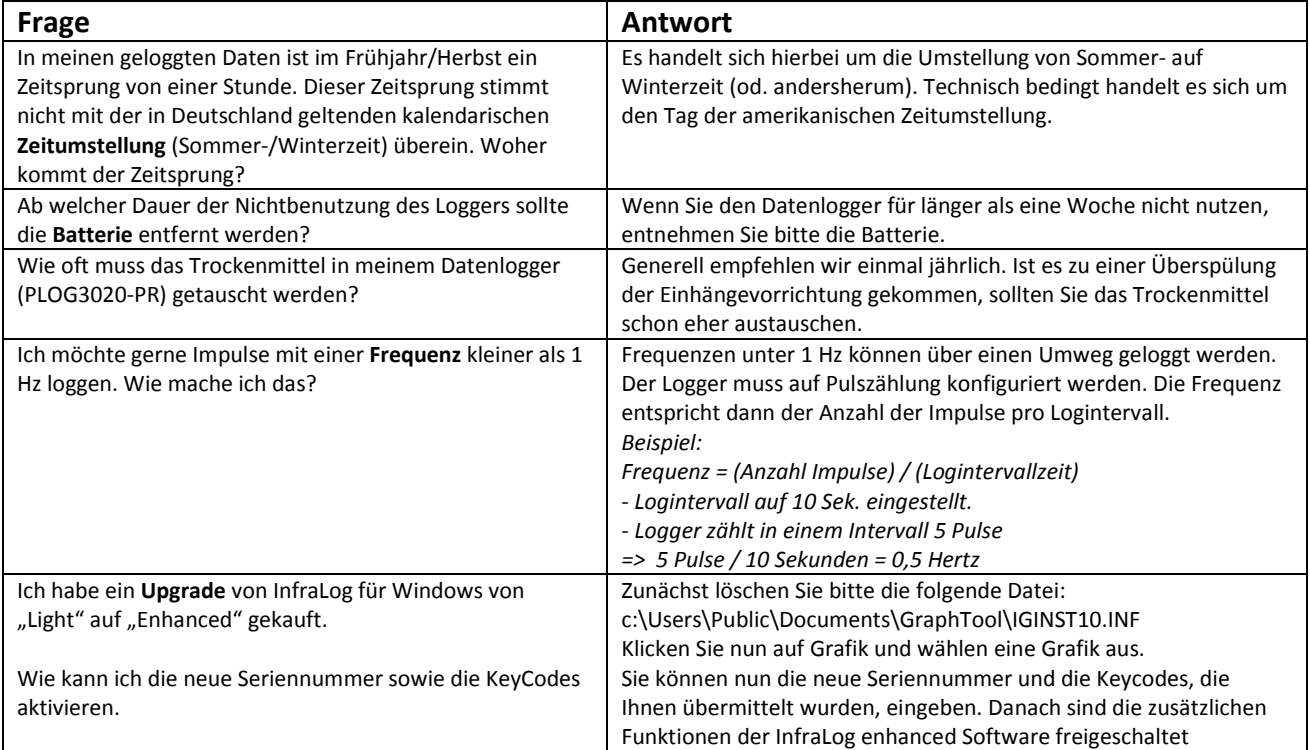

### <span id="page-3-1"></span>Reparatur- / Support-Anfrage

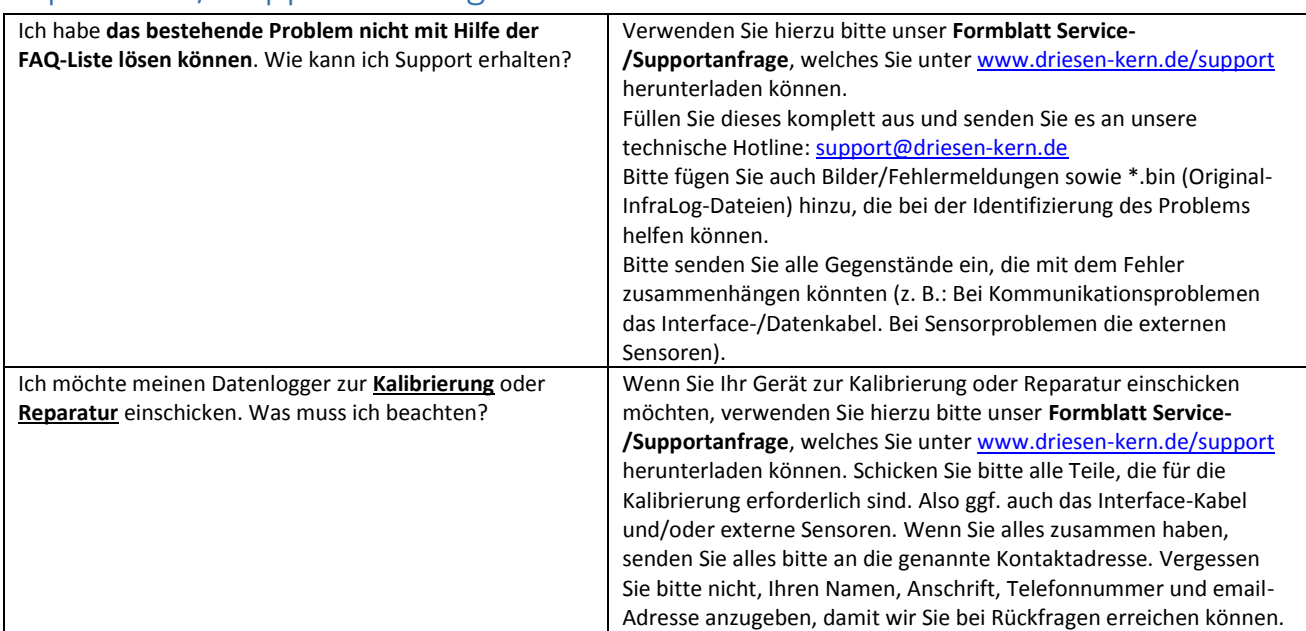

### <span id="page-3-2"></span>Kontaktdaten

**Versandanschrift: Driesen + Kern GmbH** Abt. Service Am Hasselt 25 24576 Bad Bramstedt

**Kontakt:**

Website: Telefonnummer: Faxnummer

Technische Fragen: Allgemeine Anfragen:

[support@driesen-kern.de](mailto:support@driesen-kern.de) [info@driesen-kern.de](mailto:info@driesen-kern.de)

[www.driesen-kern.de](http://www.driesen-kern.de/) +49 (0) 4192 81 70-0 +49 (0) 4192 81 70-99